## **Como registrar tu dispositivo DroneMobile**

Gracias por tener un sistema DroneMobile instalado. Ahora, preparémonos. ¡Siga las instrucciones a continuación para saber cómo registrarse, comprar una suscripción y usar los controles de DroneMobile!

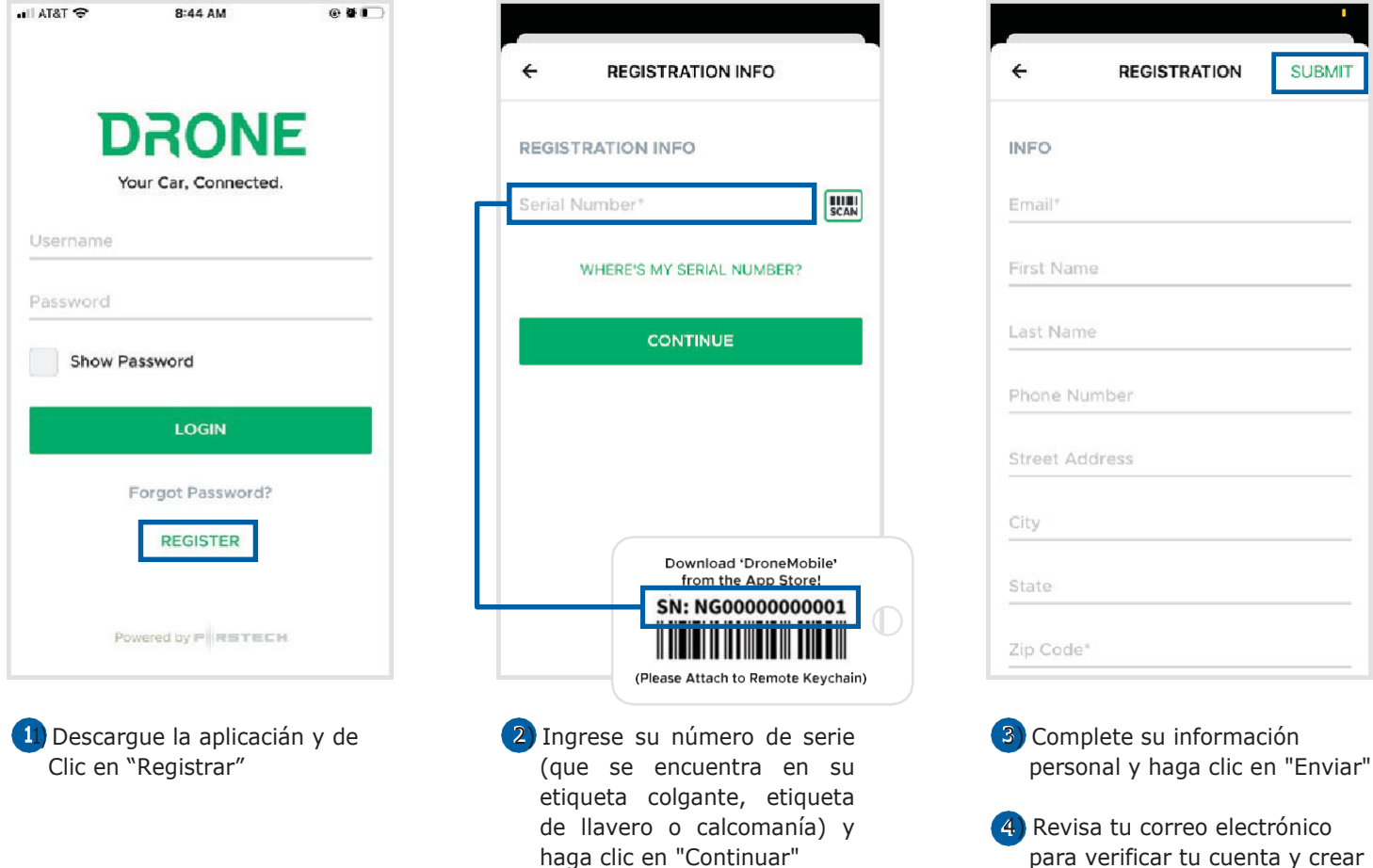

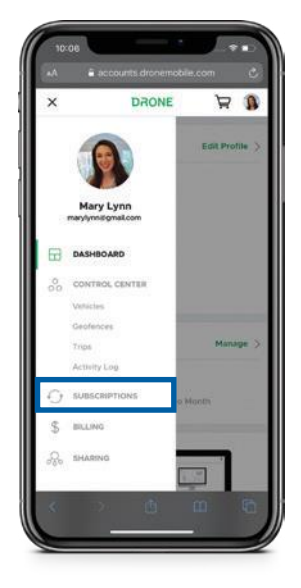

### **¿Cómo comprar una suscripción?**

- 1) Visite la pestaña "Suscripciones" a través de su cuenta en [www.accounts.dronemobile.com](http://www.accounts.dronemobile.com/)
- 2) Elija el vehículo para el que necesita una suscripción
- 3) Elija su tipo de plan preferido (Básico, Premium, Premium Plus o Ultimate) y la duración del plazo (1 año, 3 años, 5 años o mes a mes)
- 4) Ingrese su información de pago y haga clic en "Enviar"

#### **¿Por qué necesito una suscripción?**

DroneMobile, al igual que su teléfono inteligente, requiere una conexión LTE. Puede usar DroneMobile en cualquier red porque el hardware tiene una conexión LTE separada de su dispositivo celular.

tu contraseña de DroneMobile

# **¿Cómo usar DroneMobile?**

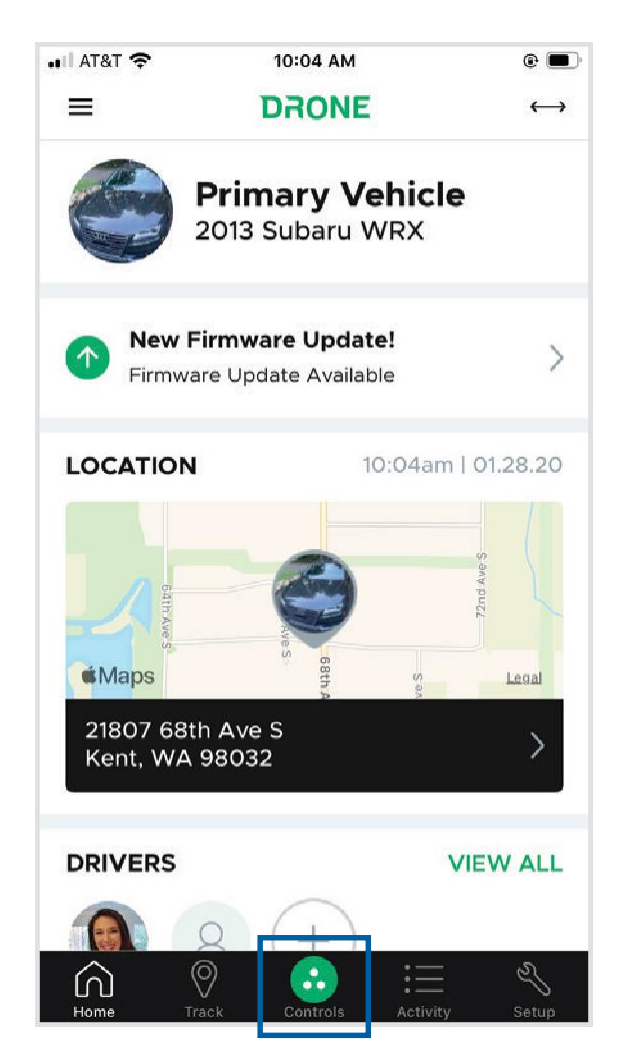

#### **Uso de los controles del vehículo Comprobar estado del vehiculo**

- Abrir apartado de controles
- Para iniciar/detener remotamente presione el boton central durante dos segundos
- Para bloquear/desbloquear toque el botón
- Para controles extras deslice a la izquierda para revelarlos y toque para usarlos (requieren una instalación adicional)

# **Let's Stay Connected!**

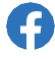

facebook.com/SYSCOM

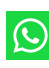

Whatssapp +1(915) 613-2561

**O** instagram.com/dronemobile **DroneMobile Account:** accounts.dronemobile.com

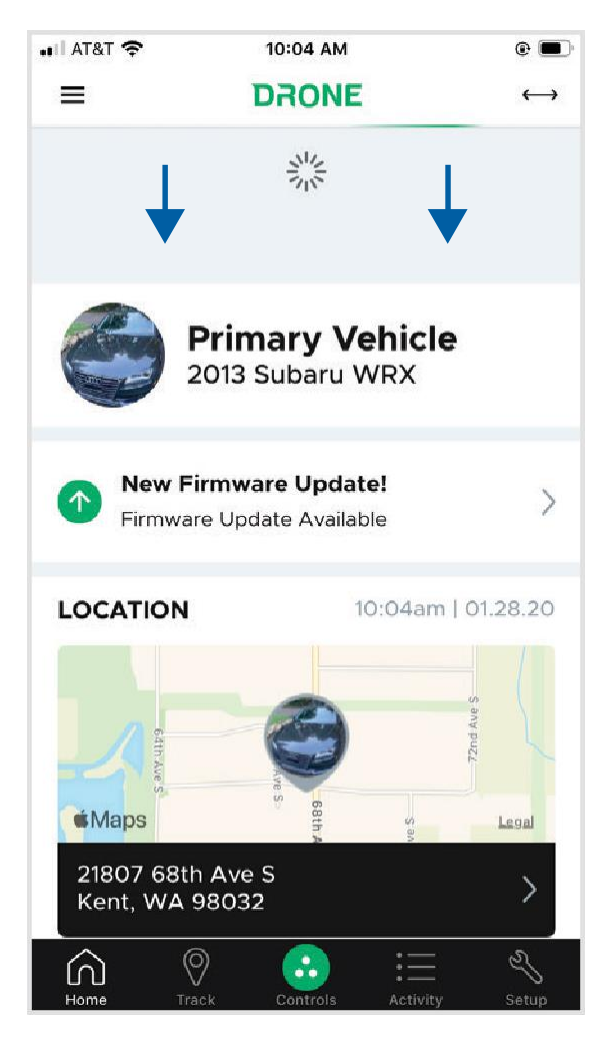

- Ver el estado del vehículo en la página de inicio
- Tire hacia abajo de la página para actualizar el estado
- Si no ve el estado, desplácese hacia abajo, haga clic en editar y haga clic en el ícono más para agregar la sección de estado a tu página de inicio

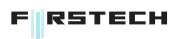